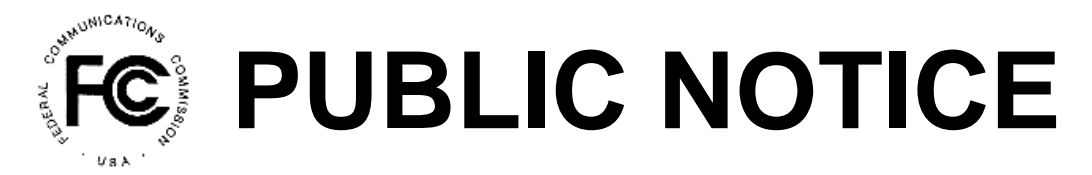

**Federal Communications Commission News Media Information 202 / 418-0500 Washington, D.C. 20554 TTY: 1-888-835-5322 445 12 St., S.W. th**

**Internet: http://www.fcc.gov**

### **Report Number: 4689A and 2012 <b>a**  $\bullet$  **and 2012 a**  $\bullet$  **a**  $\bullet$  **D**  $\bullet$  **D**  $\bullet$

## **Wireless Telecommunications Bureau**

**Action** *De Facto* **Transfer Lease Applications and Spectrum Manager Lease Notifications, Designated Entity Reportable Eligibility Event Applications, and Designated Entity Annual Reports Assignment of License Authorization Applications, Transfer of Control of Licensee Applications,**

This Public Notice contains a listing of applications that have been acted upon by the Commission.

## **Assignment of License Authorization Applications and Transfer of Control of Licensee Applications**

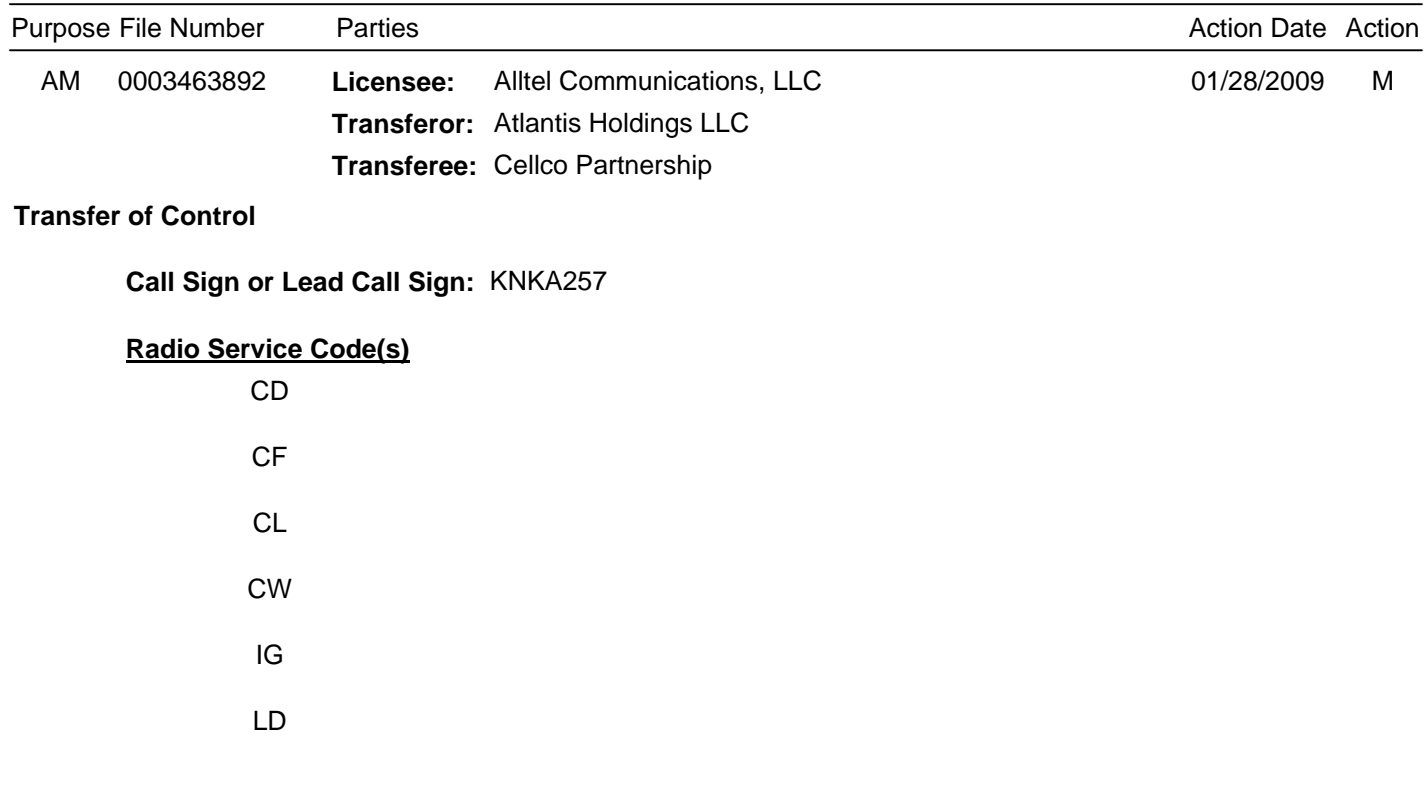

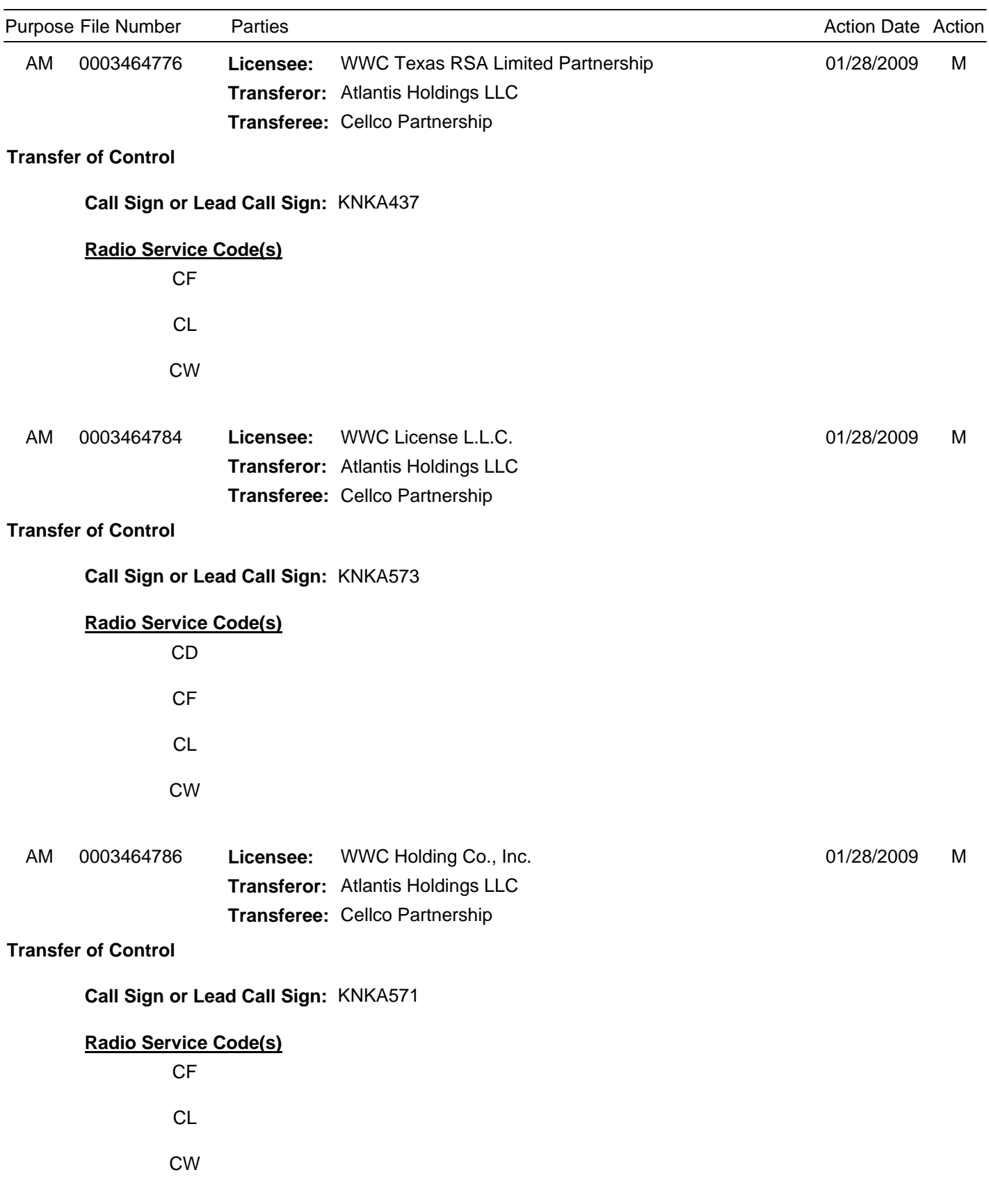

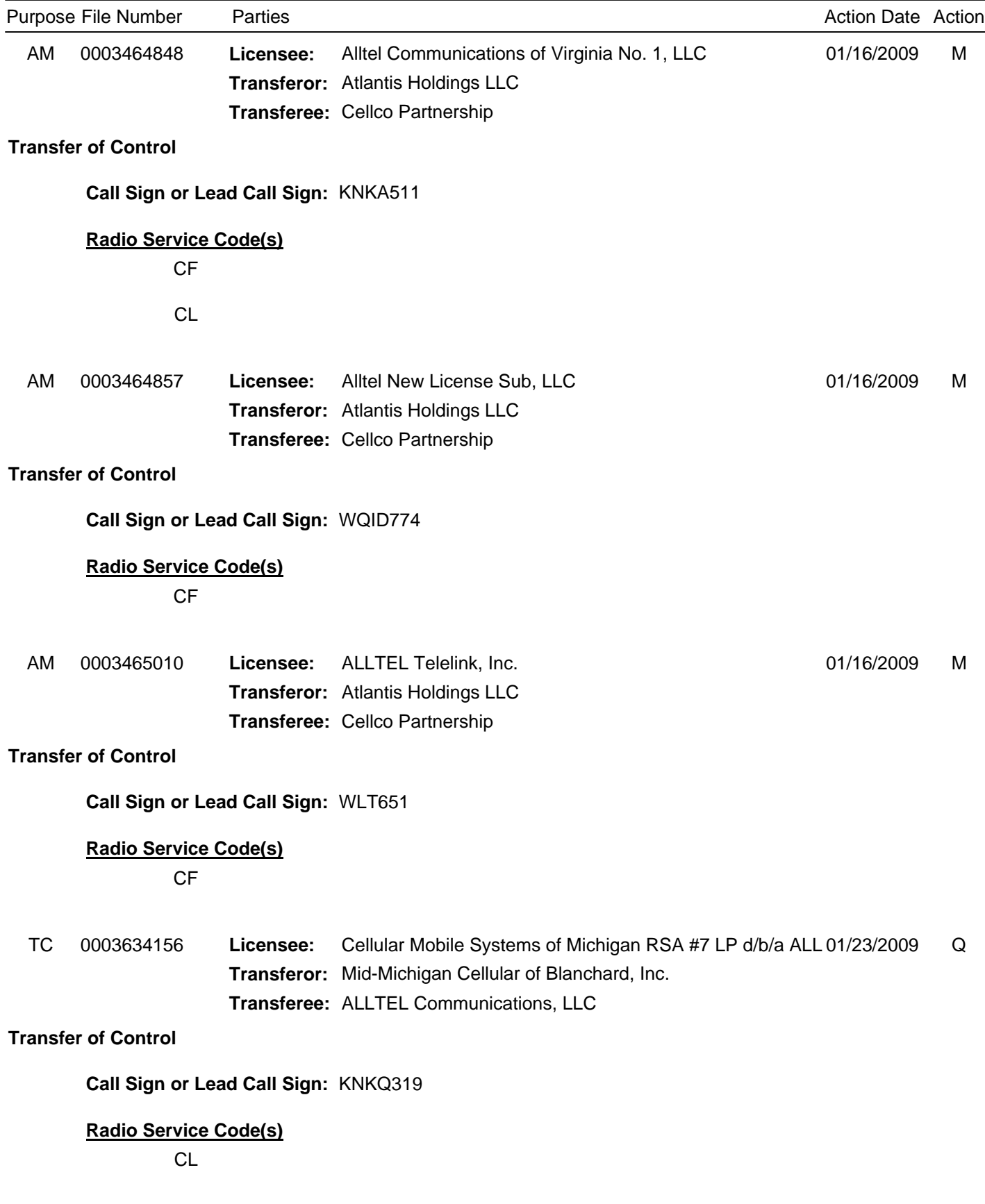

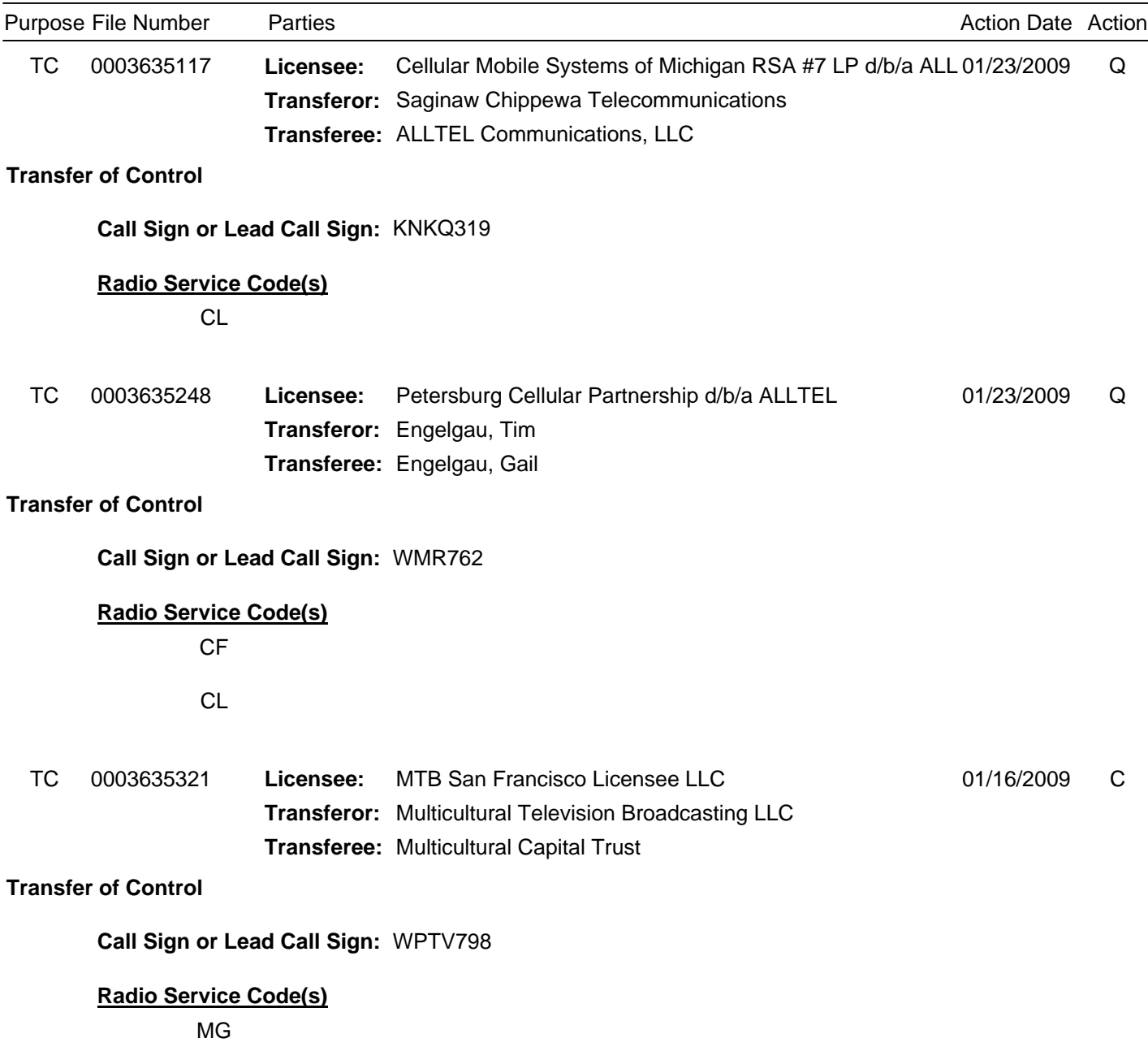

*De Facto***Transfer Lease Applications and Spectrum Manager Lease Notifications Action**

#### **Purpose Key:**

- 
- 
- 
- LC Cancel of a Lease/Sublease/Private Commons RE DE Reportable Event Arrangement TC Transfer of Control
- LE Extend the Term of a Lease/Sublease/Private Commons WD Withdrawal Arrangement

### **Action Key:**

- 
- D Dismissed Q Accepted
- G Granted **R** Returned
- 
- M Consummated M W Withdrawn<br>
Z Application

### **Radio Service Key:**

- AA Aviation Auxiliary Group
- AB Aural Microwave Booster
- AF Aeronautical and Fixed
- AI Aural Intercity Relay
- AR Aviation Radionavigation
- AS Aural Studio Transmitter Link
- AW AWS, 1710-1755/2110-2155 MHz bands
- BA 1390-1392 MHz Band, Market Area
- BB 1392-1395 and 1432-1435 MHz Bands, Market Area
- BC 1670-1675 MHz Band, Market Area
- BR Broadband Radio Service
- CA Commercial Air-ground Radiotelephone
- CB BETRS
- CD Paging and Radiotelephone
- CE Digital Electronic Message Service
- CF Point to Point Microwave
- CG Air-ground Radiotelephone
- CJ Commercial Aviation Air-Ground Radiotelephone (800 MHz band)
- CL **Cellular**
- CN PCS Narrowband
- CO Offshore Radiotelephone
- CP Part 22 VHF/UHF Paging (excluding 931MHz)
- CR Rural Radiotelephone
- CT Local Television Transmission
- CW PCS Broadband
- CY 1910-1915/1990-1995 MHz Bands, Market Area
- CZ Paging and Radiotelephone, Auctioned
- DV Multichannel Video Distribution AND Data Service
- ED Educational Broadband Service
- GB Business, 806-821/851-866 MHz, Conventional
- GC 929-930 MHz Paging Systems, Auction
- GI Other Indust/Land Transp, 896-901/935-940 MHz, Conv.
- GJ Business and Industrial/Land Transportation (809 - 824 and 8)
- GL 900 MHz Conventional SMR (SMR, Site-Specific)
- GM 800 MHz Conventional SMR (SMR, Site-specific)
- GO Other Indust/Land Transp, 806-821/851-866 MHz, Conv.
- GR SMR, 896-901/935-940 MHz, Conventional
- GS Private Carrier Paging, 929-930 MHz
- GU Business, 896-901/935-940 MHz, Conventional
- GX SMR, 806-821/851-866 MHz, Conventional
- IG Industrial/Business Pool, Conventional
- IK Industrial/Business Pool Commercial, Conventional
- LD Local Multipoint Distribution Service
- LN 902-928 MHz Location Narrowband (Non-Multilateration)
- LP Broadcast Auxiliary Low Power
- Location and Monitoring Service, Multilateration (LMS) LS
- Low Power Wireless Assist Video Devices LV
- LW 902-928 MHz Location Wideband (Grandfathered AVM)
- AA Assignment of Authorization LM Modification of a Lease/Sublease/Private Commons Arrangement
- AM Amendment **Amendment** 2002 CLN New Lease/Sublease/Private Commons Arrangement
- AR DE Annual Report **LT** Transfer of Control of a Lessee/Sublessee
	-
	-
	-
- C Consented **C** Consented **P** Returned to pending **D** Dismissed **P** Returned to pending
	-
	-
- K Killed T Terminated
	-
	- Application removed from GAP
	- MA Marine Auxiliary Group
	- MC Coastal Group
	- MG Microwave Industrial/Business Pool
	- MK Alaska Group
	- MM Millimeter Wave 70/80/90 GHz Service
	- MR Marine Radiolocation Land
	- MS Multiple Address Service, Auctioned
	- NC Nationwide Commercial 5 Channel, 220 MHz
		- NN 3650-3700 MHz
		- PC Public Coast Stations, Auctioned
		- PE Digital Electronic Message Service Private
		- QA 220-222 MHz Band Auction
		- QD Non-Nationwide Data, 220 MHz
		- QO Non-Nationwide Other, 220 MHz
		- QQ Intelligent Transportation Service (Non-Public Safety)
		- QT Non-Nationwide 5 Channel Trunked, 220 MHz
		- RP Broadcast Auxiliary Remote Pickup
		- RS Land Mobile Radiolocation
		- TB TV Microwave Booster
		- TI TV Intercity Relay
		- TN 39 GHz, Auctioned
		- TP TV Pickup

WS WU

YD

Page 5

\* If the purpose of application is Amendment or Withdrawal and the disposition action indicates that a Dismissal occurred,

there may be a previous version of that application still pending in ULS. You are encouraged to utilize ULS Application Search to research the disposition status of all versions of a particular filing.

WZ WX WY

TS TV Studio Transmitter Link

WR Microwave Radiolocation

Lower 700 MHz Bands

700 MHz Guardband

YG Industrial/Business Pool, Trunked

YS SMR, 896-901/935-940 MHz, Trunked YU Business, 896-901/935-940 MHz,Trunked YX SMR, 806-821/851-866 MHz, Trunked ZV Interactive Video and Data Service

Wireless Communications Service 700 MHz Upper Band (Block C)

YB Business, 806-821/851-866 MHz, Trunked YC SMR, 806-821/851-866 MHz, Trunked, Auctioned SMR, 896-901/935-940 MHz, Auctioned

700 MHz Lower Band (Blocks A, B, E)

YK Industrial/Business Pool - Commercial, Trunked YL 900 MHz Trunked SMR (SMR, Site-Specific) YM 800 MHz Trunked SMR (SMR, Site-specific)

YH SMR, 806-821/851-866 MHz, Auctioned (Rebanded YC license) YI Other Indust/Land Transp. 896-901/935-940 MHz, Trunked YJ Business and Industrial/Land Transportation (809 - 824 and 8)

YO Other Indust/Land Transp. 806-821/851-866 MHz, Trunked

- TT TV Translator Relay
- TZ 24 GHz Service
- WA Microwave Aviation
- WM WP Microwave Marine 700 MHz Upper Band (Block D)

The Bureau's weekly Public Notices only provide basic information regarding applications filed and actions taken. Specifically, our Public Notices do not list detailed transaction descriptions or new call signs assigned by the Bureau as a result of assignments of authorization. The detailed instructions below are intended to guide interested parties in obtaining more detailed information via ULS.

# **How to view an application listed on this Public Notice via ULS.**

- \* Note the 10-digit file number listed on the Public Notice;
- \* Access the ULS (instructions are on the internet at http://wireless.fcc.gov/uls);
- \* From the ULS Online Systems Menu in the center of the screen, scroll down to the "Search" section and click on the "Applications" button;
- \* Type the application's 10-digit file number into the "File Number:" field on the Application Search screen and click the "Search" button;
- \* When the search is completed, the application will be listed by file number on the screen;
- \* Click on the file number (in hypertext) to view the application and attachments.

# **How to find new call signs created as a result of an assignment of authorization.**

- \* View the assignment application in ULS as listed above in "How to view an application on this Public Notice via ULS";
- \* At the bottom of the application display screen, select "History" from the "Application Options" and click on the "Go" button;
- \* From the History screen, locate the Application Consented Date, this will be the Grant Date of the new callsign generated as a result of a consummated assignment of authorization;
- \* Click on the "Home" button at the bottom of the screen to return to the ULS Online Systems page;
- \* Scroll to the "Search" section and click on "Licenses";
- \* On the License Search screen, click the "Advanced License Search" link;
- \* In the Licensee Name field, key the name of the Assignor of the Assignment, under License Detail Dates, select "Grant Date", select the "To" and "From" dates and enter the Application Consented Date in both the "To" and "From" fields;
- \* Scroll to the bottom of the screen and click "Submit";
- \* Click on the call sign (in hypertext) to view the license details.